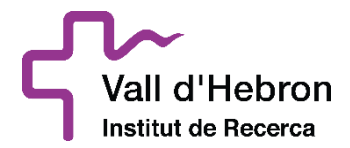

### **PRINCIPALES PUNTOS DE LA HERRAMIENTA:**

### **SOBRE DIGITAL**

La contratación electrónica es uno de los pilares de la Ley de Contratos del Sector Público 9/2017, extendiéndose su obligatoriedad para las diferentes fases del procedimiento de contratación pública, desde la presentación de ofertas hasta llegar a todas las comunicaciones que puedan realizarse entre el órgano de contratación y los licitadores.

Con el fin de permitir el cumplimiento de esta obligación, desde la Generalidad de Cataluña ha trabajado en la construcción de la herramienta "Sobre Digital 2.0".

El Sobre Digital, plenamente integrada con la Plataforma de servicios de contratación pública de la Generalidad de Cataluña, constituye una solución de licitación electrónica ensobrado para la presentación y la apertura de ofertas de manera electrónica, que garantiza la confidencialidad de su contenido hasta el momento de la apertura.

Por este motivo, la Fundació Hospital Universitari Vall Hebron – Institut de Recerca (VHIR) pone a disposición del licitador la presente recopilación de los principales puntos a tener en cuenta para presentar ofertas a través de la herramienta de SOBRE DIGITAL.

## **- ¿CÓMO PRESENTAR UNA OFERTA CON SOBRE DIGITAL?:**

Resulta imprescindible revisar el funcionamiento y las implicaciones de la herramienta Sobre Digital de manera previa a cualquier presentación.

**A través del siguiente enlace,** los licitadores podrán acceder al Manual de uso y Vídeo explicativo con los pasos detallados de cada fase del proceso, los Requisitos técnicos de la herramienta y en el espacio para realizar las Pruebas que sean necesarias:

[https://contractaciopublica.gencat.cat/ecofin\\_sobre/AppJava/views/ajuda/empre](https://contractaciopublica.gencat.cat/ecofin_sobre/AppJava/views/ajuda/empreses/index.xhtml?set-locale=ca_ES) [ses/index.xhtml?set-locale=ca\\_ES](https://contractaciopublica.gencat.cat/ecofin_sobre/AppJava/views/ajuda/empreses/index.xhtml?set-locale=ca_ES)

#### **- ACCESO AL SOBRE DIGITAL:**

Para poder presentar una oferta para un expediente de licitación mediante la herramienta Sobre Digital, se debe acceder al portal de Contratación Pública de la Generalidad de Cataluña:

[https://contractaciopublica.gencat.cat](https://contractaciopublica.gencat.cat/)

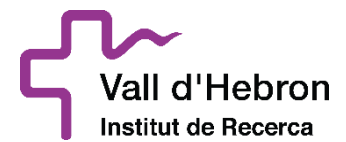

(Es muy recomendable acceder lo antes posible a la herramienta, para dotarse del margen suficiente para realizar todas las fases y requerimientos implícitos en el proceso de la presentación de ofertas en formato digital).

Una vez dentro del portal, se debe ir al apartado anuncios de licitación y buscar el expediente de interés por el licitador:

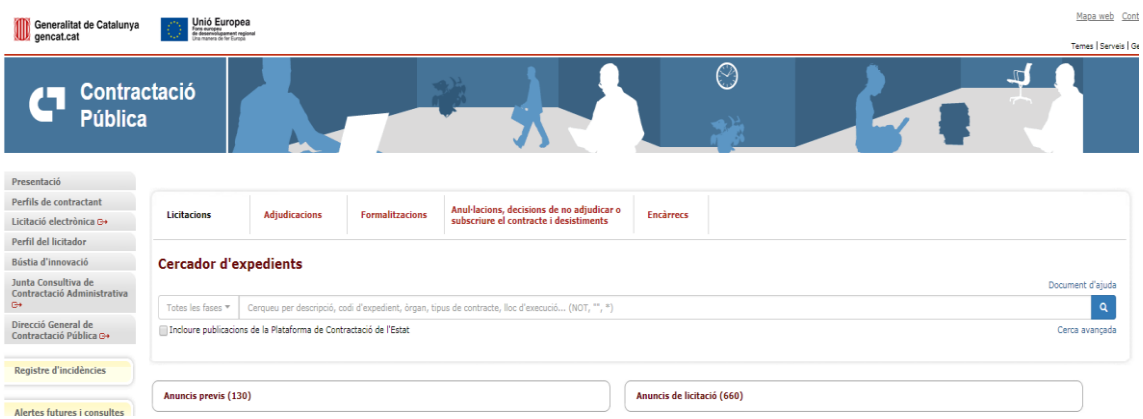

Una vez seleccionado el expediente en cuestión, en la parte derecha le aparecerá el siguiente cuadro. Al pulsar en la primera opción, se inicia la primera fase del proceso.

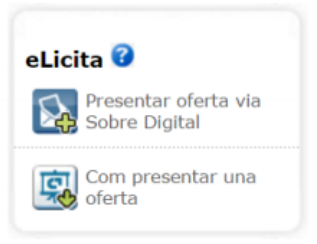

## **-FIRMA CON CERTIFICADO DIGITAL:**

Durante el proceso para presentar una oferta a través de la Plataforma Sobre Digital, será necesario firmar con certificado digital un PDF descargado previamente. Este paso se realiza fuera de la aplicación de sobre digital.

La firma valida que la empresa está en posesión de los certificados válidos para la presentación de la oferta. Se entiende como certificado válido cuando:

• Está emitido por una autoridad certificada reconocida por PSIS. Actualmente son las siguientes: [http://web.aoc.cat/blog/serveis/validador/#1450087630072](http://web.aoc.cat/blog/serveis/validador/#1450087630072-d2a9bd43-debe) [d2a9bd43-debe](http://web.aoc.cat/blog/serveis/validador/#1450087630072-d2a9bd43-debe)

• Certificado de nivel 3 o superior según la categoría de PSIS

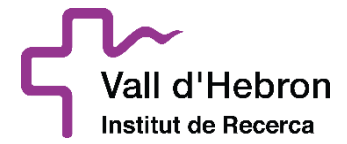

- Certificado vigente (no caducado)
- Certificado no revocado

Para ayudar en el paso de la firma se puede consultar en un manual guiado de cómo firmar el resumen PDF generado, a través del siguiente enlace: [https://contractaciopublica.gencat.cat/ecofin\\_sobre/AppJava/views/ajuda/empre](https://contractaciopublica.gencat.cat/ecofin_sobre/AppJava/views/ajuda/empreses/eines.xhtml) [ses/eines.xhtml](https://contractaciopublica.gencat.cat/ecofin_sobre/AppJava/views/ajuda/empreses/eines.xhtml)

# **-FIRMA CON CERTIFICADO DIGITAL EXTRANJERO:**

La Plataforma Sobre Digital permite a las empresas licitadoras extranjeras presentar las ofertas con certificados de firma extranjeros (certificado digital de una autoridad no reconocida por el PSIS)

Sin embargo, En la fase de firmar con certificado digital un PDF descargado previamente, en la mayoría de los casos aparecerá el mensaje: error en la validación de la firma.

En estos casos la Plataforma Sobre Digital no valida el certificado utilizado pero la empresa licitadora puede presentar su oferta igualmente.

# **- ENVÍO DE PALABRAS CLAVE:**

Todos los sobres que no contienen información administrativa deben tener una palabra clave definida por la empresa, lo cifrará los archivos en el navegador antes de enviarlos. **Es muy importante** tener la custodia de estas palabras clave, ya que una vez pasado el plazo de presentación, estas serán requeridas por parte del órgano de contratación.

Este hecho se debe tener muy en cuenta, ya que una vez se proceda a la apertura de los sobres, si la empresa no ha facilitado las claves requeridas previamente, será **directamente descartada** del proceso de licitación correspondiente.

#### **- SOPORTE TÉCNICO:**

En caso de incidencia técnica, de indisponibilidad del sistema o de cualquier petición / dudas por parte de empresas licitadoras:

La empresa licitadora debe abrir una incidencia al SAU.TIC a través del buzón de apoyo [sau.tic@gencat.cat](mailto:sau.tic@gencat.cat) con el tema "sobre digital (código 31)", indicando en el mensaje del correo:

- Fecha y hora de la incidencia
- Código de expediente
- Órgano de contratación

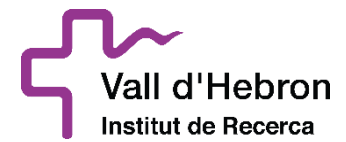

- Fecha y hora límite de presentación de la oferta
- Nombre empresa + datos de contacto
- Impresión de pantalla con el mensaje de error
- Descripción de las operaciones realizadas y del problema surgido

En caso necesario el servicio de apoyo podrá pedir más datos.

#### **-EN CASO DE URGENCIA:**

Las empresas licitadoras y los órganos de contratación podrán indicar si la incidencia o la necesidad de apoyo es de carácter urgente.

El servicio de soporte al usuario priorizará las incidencias urgentes. En caso de mucha urgencia, se recomienda abrir la incidencia telefónicamente: 900 88 44 88 extensión 31, en vez de mediante correo electrónico.

Las incidencias o las necesidades de apoyo que se produzcan en las últimas 24 horas del plazo de presentación de ofertas se considerarán urgentes y, por tanto, prioritarias por parte del equipo de soporte técnico.

**EN TODO CASO, ES RESPONSABILIDAD DE LAS EMPRESAS LICITADORAS EL CONTACTAR CON EL SERVICIO DE APOYO CON LA ANTELACIÓN NECESARIA SUFICIENTE PARA PODER RECIBIR EL APOYO QUE REQUIEREN.**